# ОНЛАЙН АУКЦИОН

# **ИНСТРУКЦИЯ**

#### **Уважаемые покупатели!**

Мы рады предложить Вам нашу онлайн платформу для участия в аукционе. Здесь мы расскажем и покажем Вам, как участвовать в онлайн-торгах. Пожалуйста, следуйте нашим инструкциям:

#### **Обратите внимание:**

- Перед тем, как участвовать в онлайн торгах, убедитесь, что у вас подключен высокоскоростной интернет.
- Мы можем гарантировать стабильную работу сервиса «онлайн-торги» в следующих браузерах: Google Chrome, Microsoft Edge.
- Минимальные требования к разрешению экрана: 1280 × 768.
- Просим обратить внимание, что цветопередача фотографий лотов может отличаться на разных устройствах: компьютере, планшете или мобильном.

#### **– Home page – Главная страница**

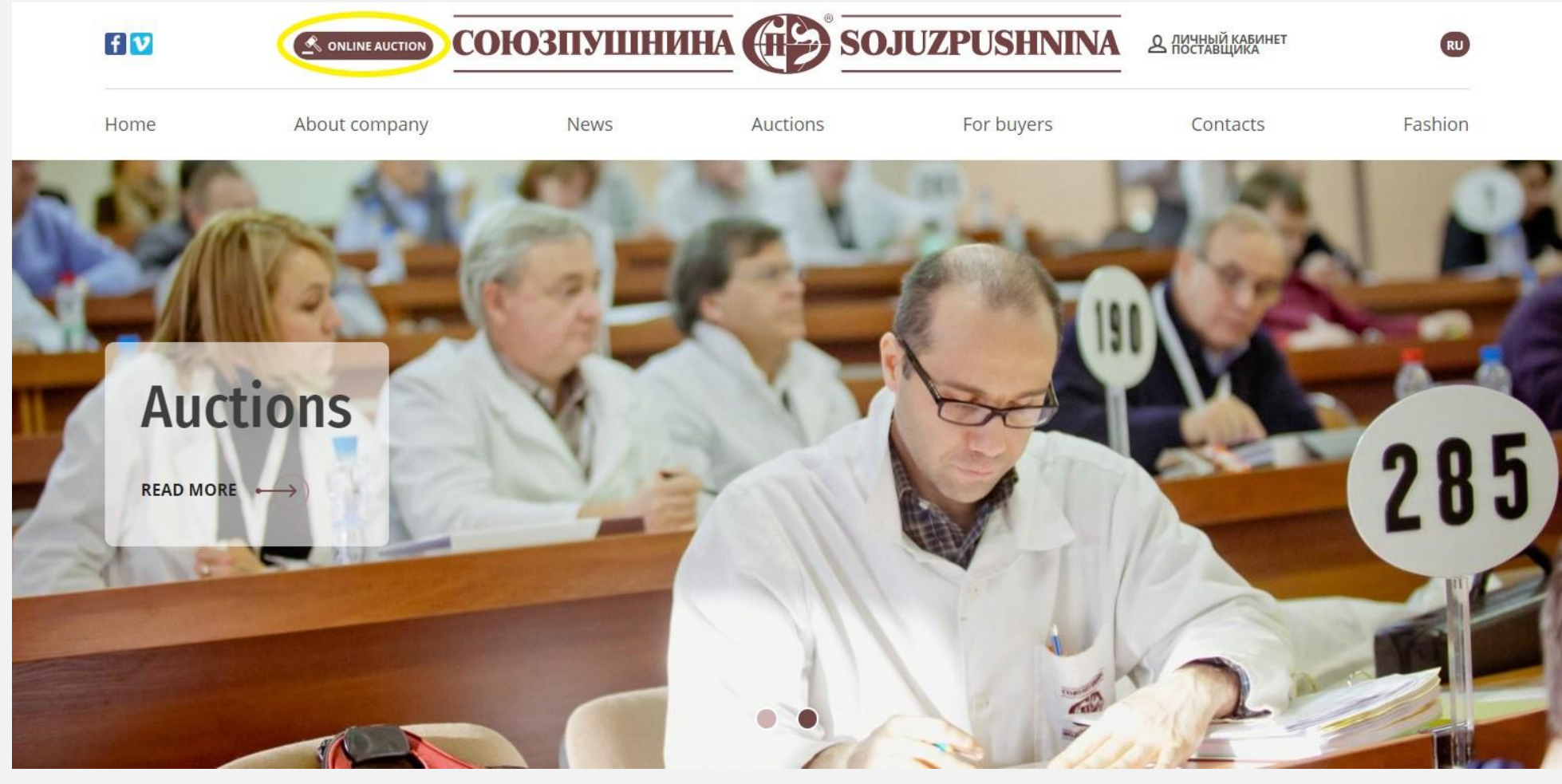

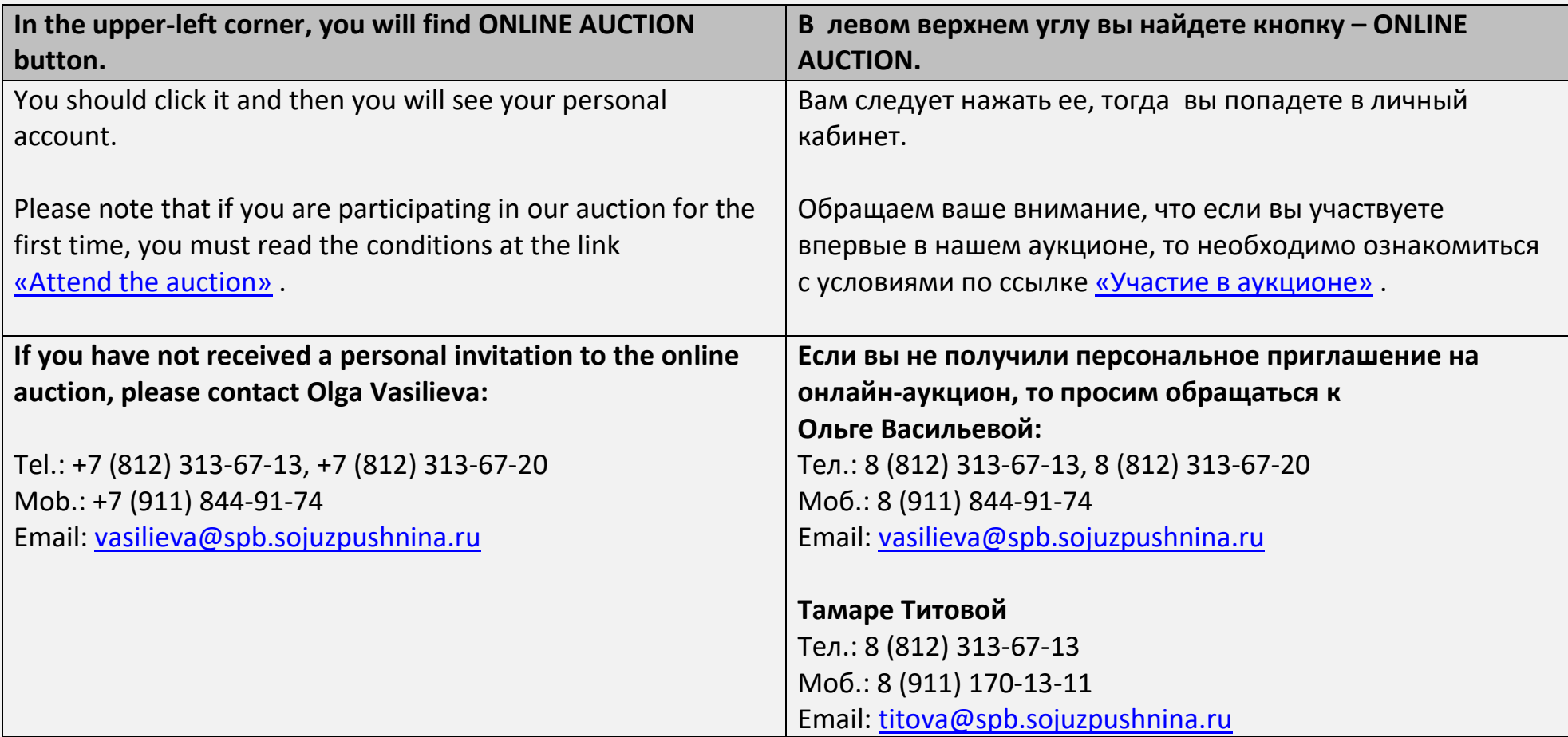

# 2-Log in-Вход в личный кабинет

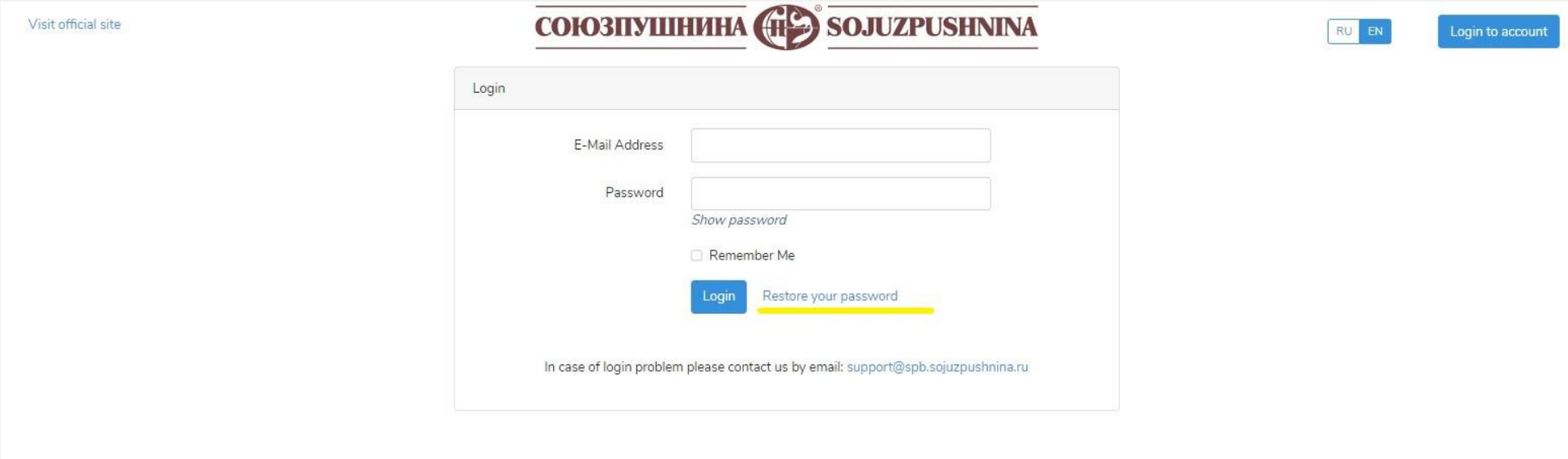

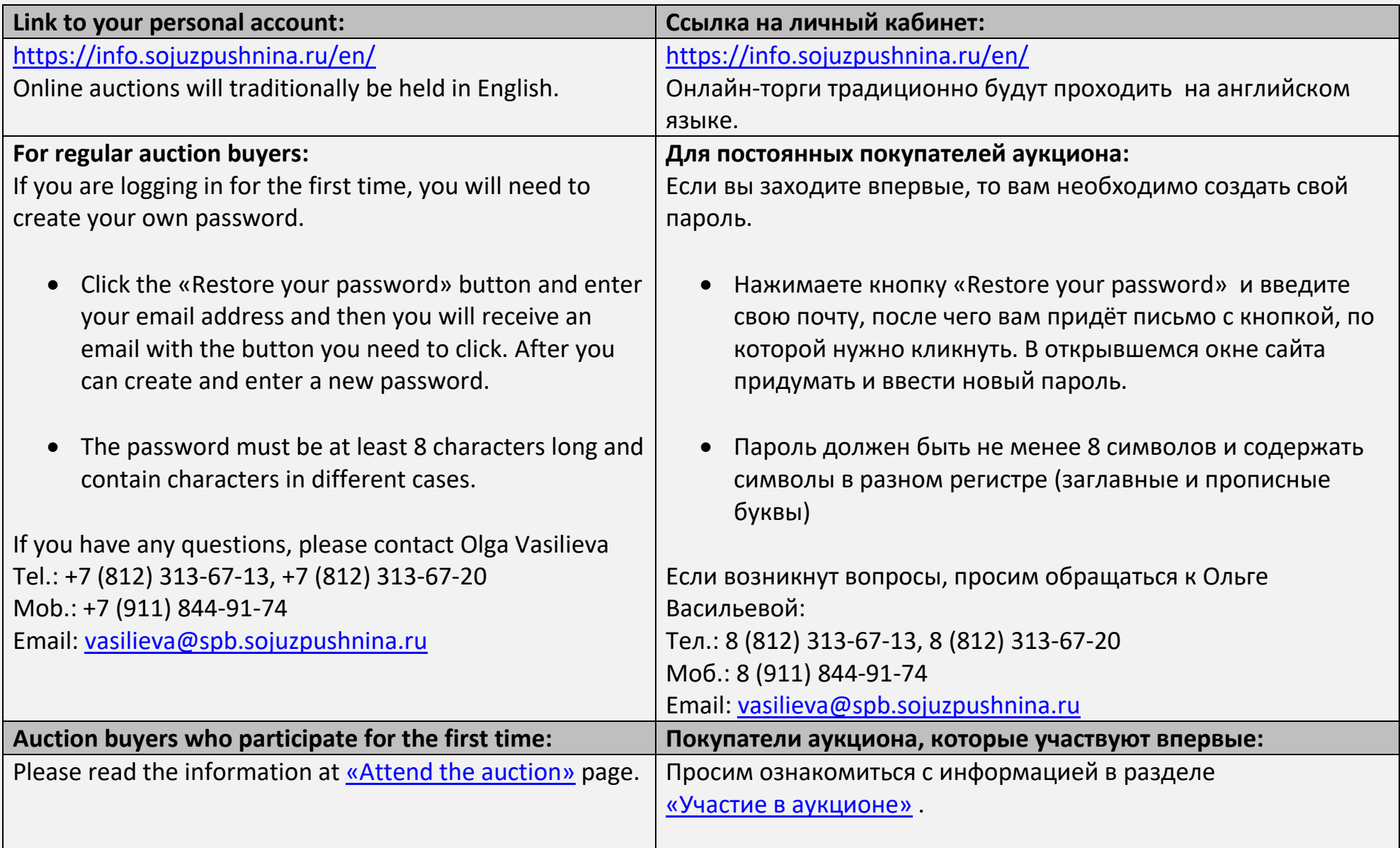

#### 3 - My account - Личный кабинет

Visit official site

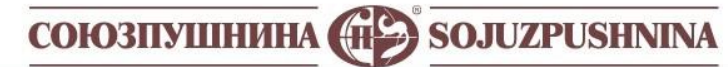

Log out

My account Auction \* Profile

# My account

Here you can access your personal data and services

In case of problems or questions please contact our support Tel.: +7(812)313-67-13 E-mail: support@spb.sojuzpushnina.ru

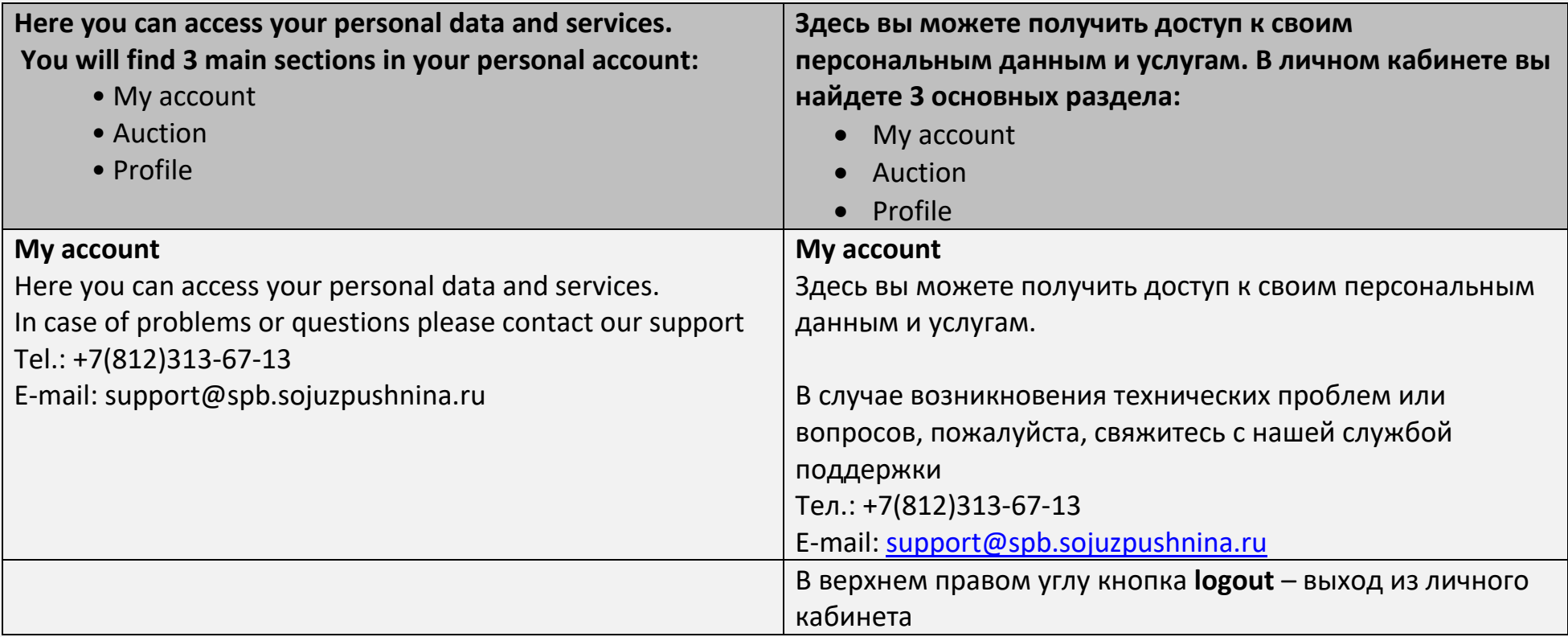

# **4 – Profile – Профиль пользователя**

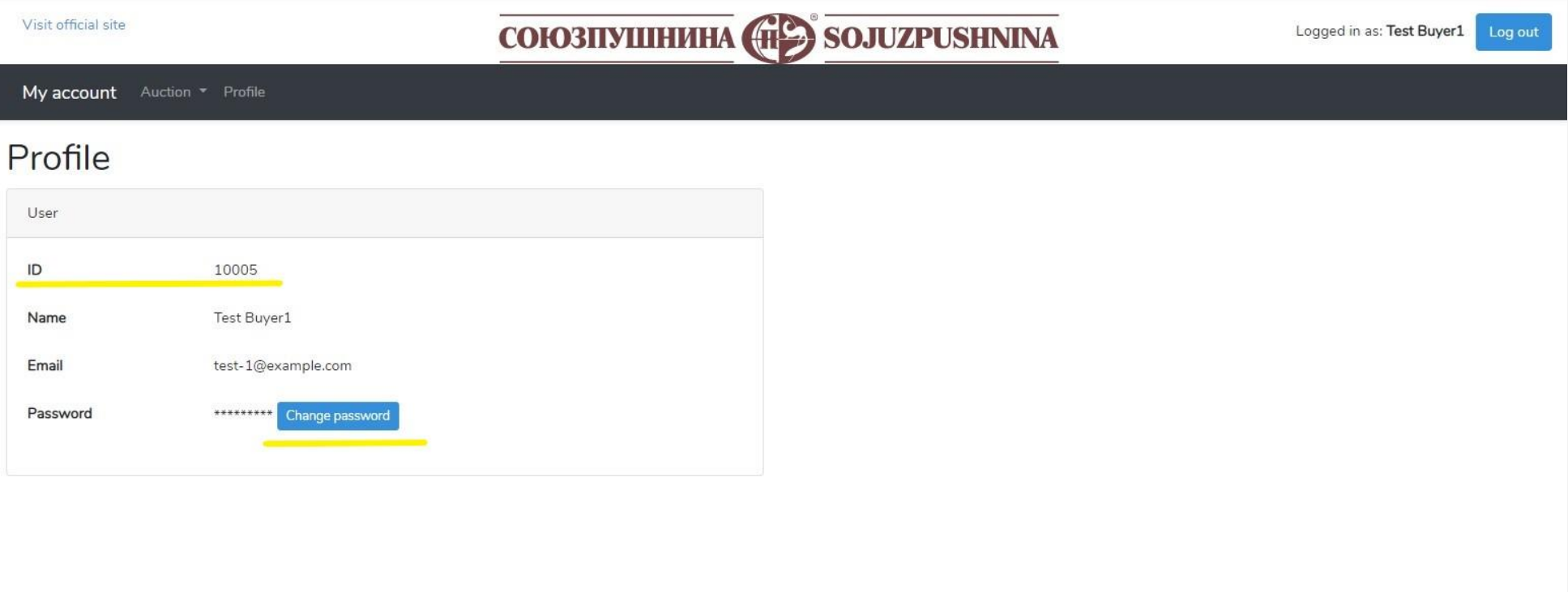

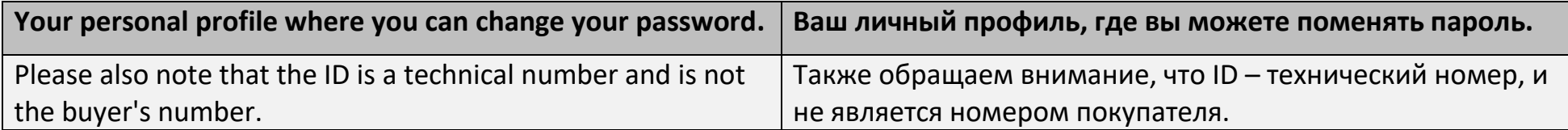

# 5 - Auction - Аукцион

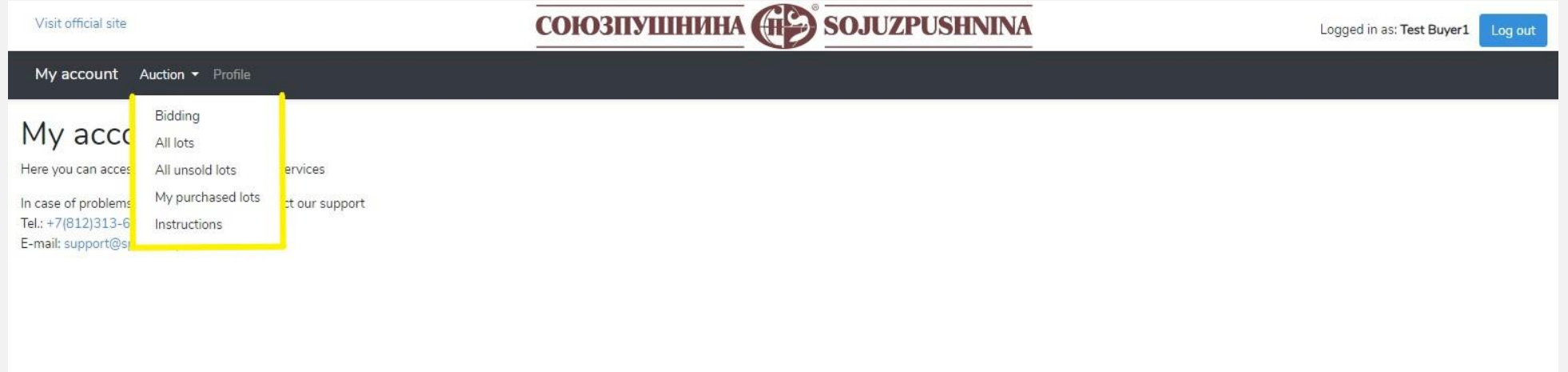

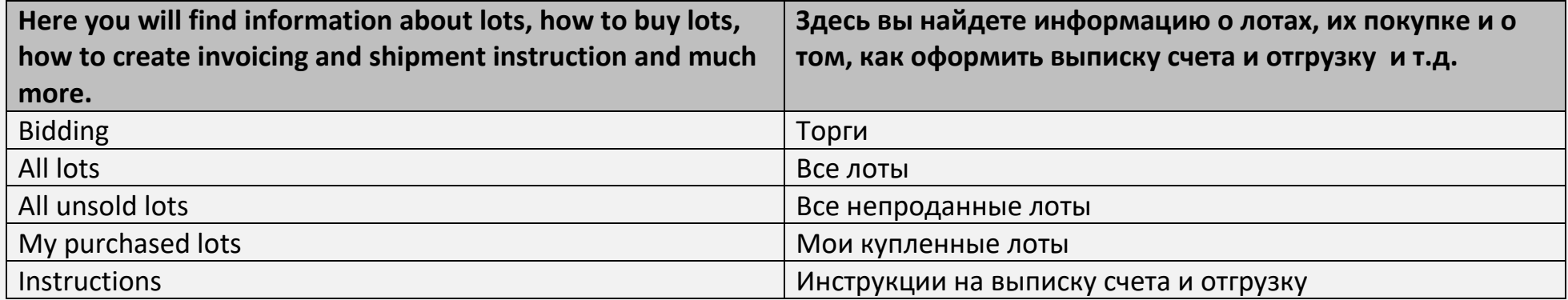

# 6 - Bidding - Торги

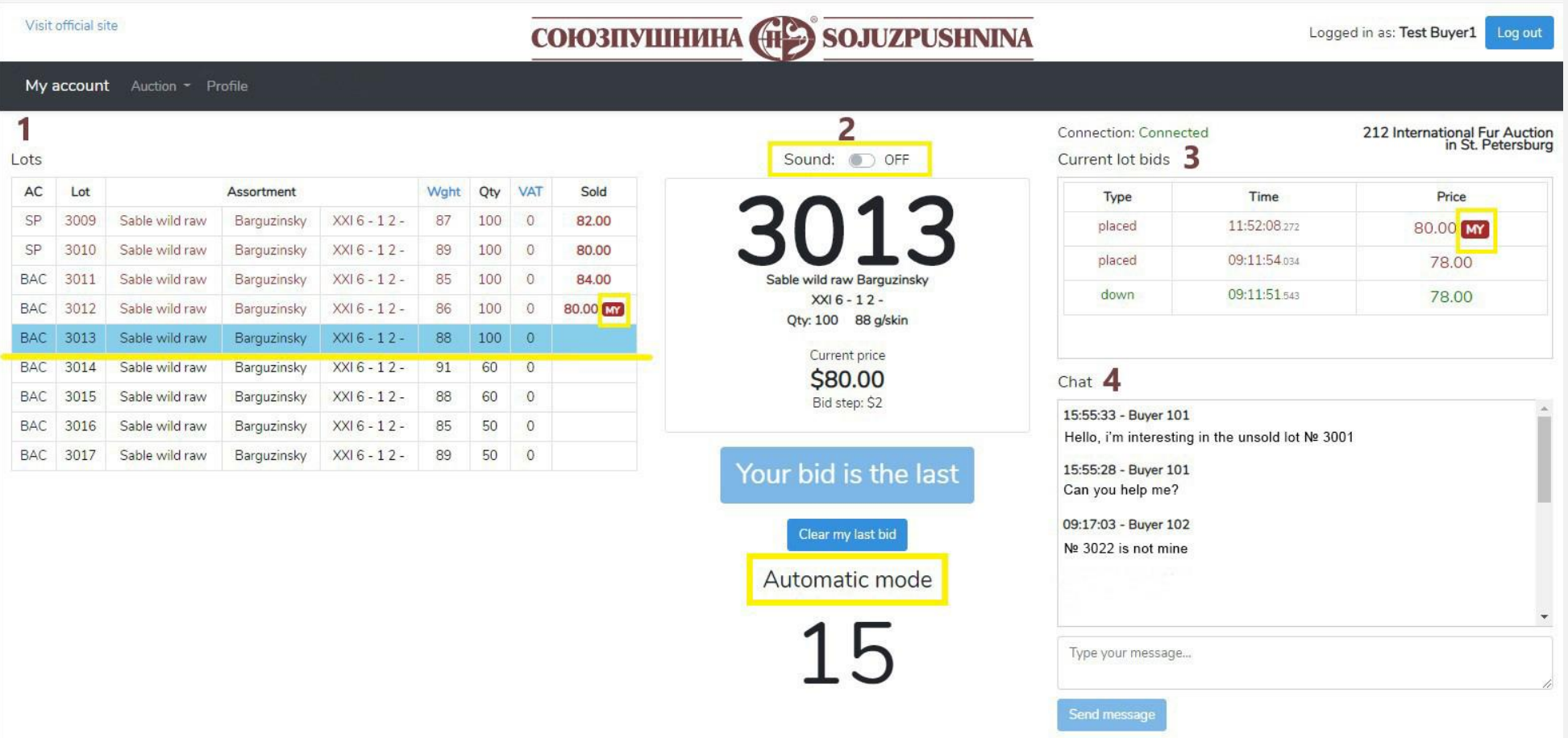

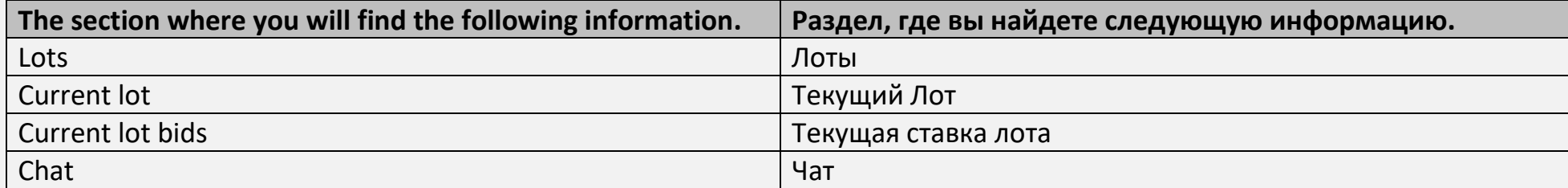

#### 1  $Ints$

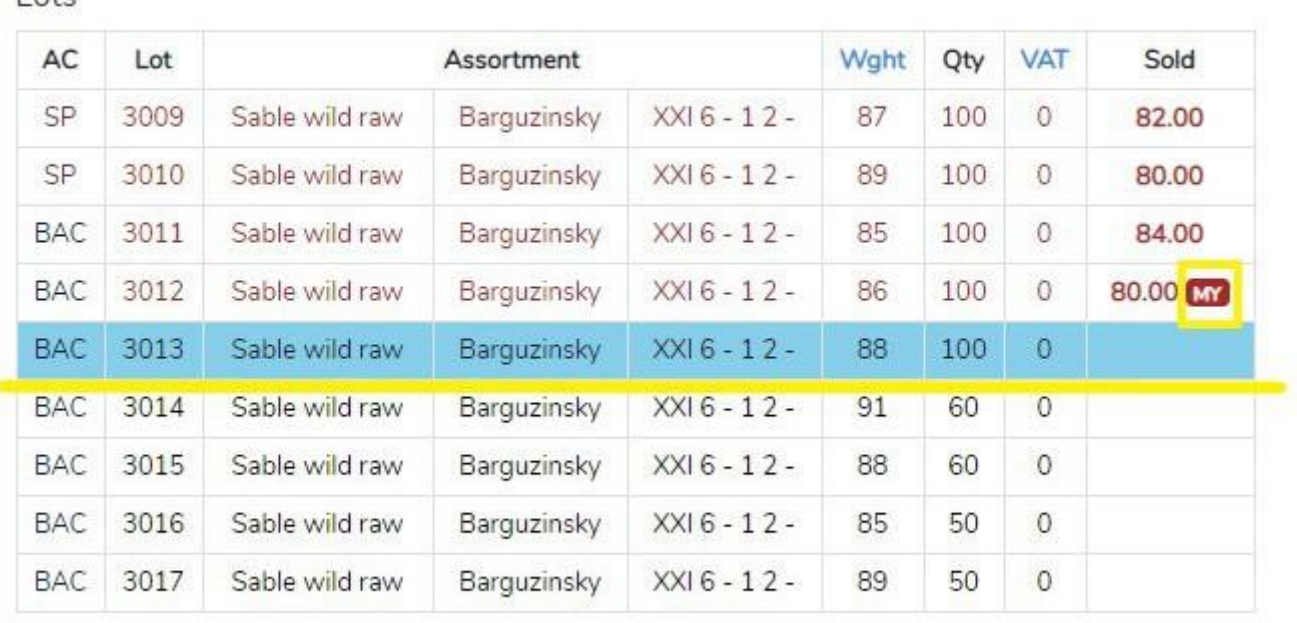

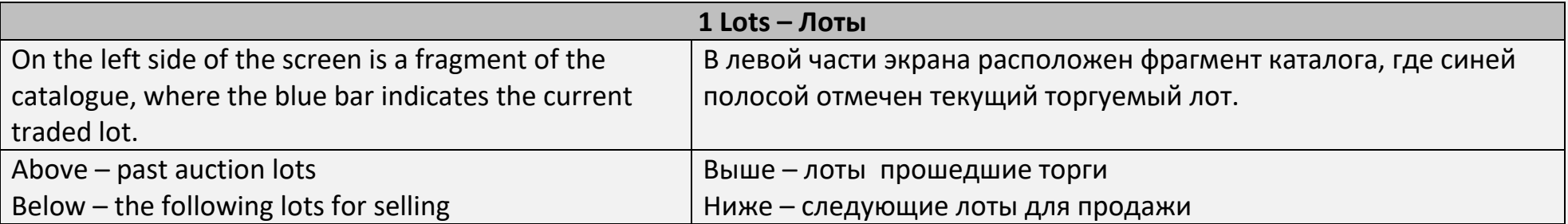

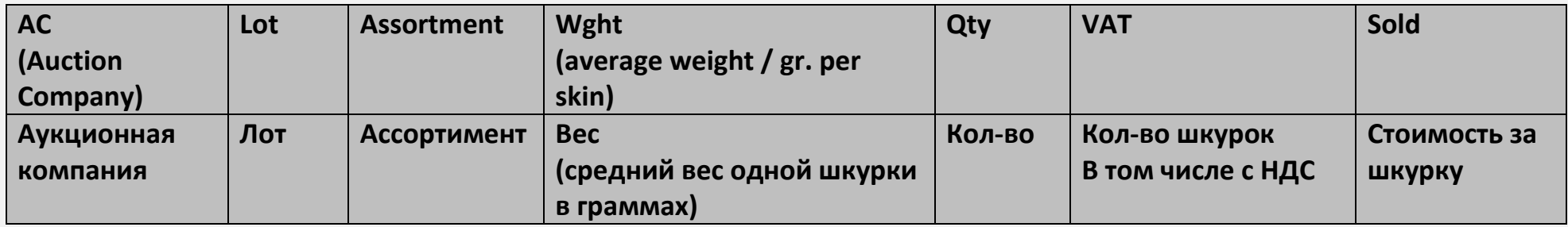

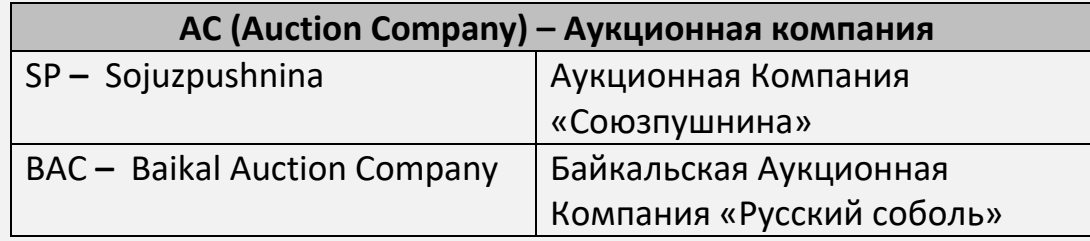

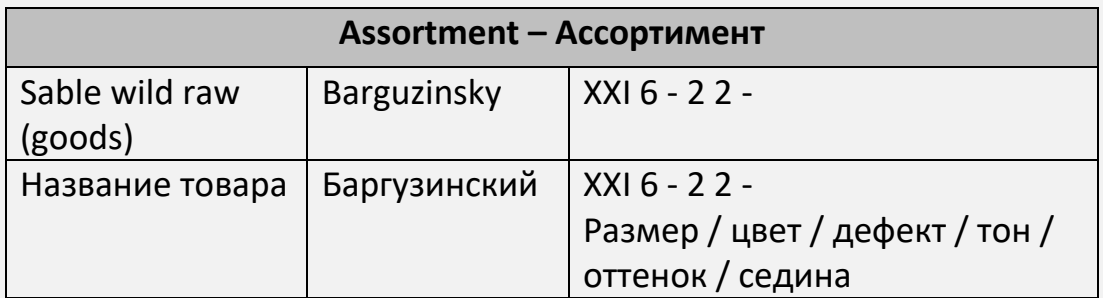

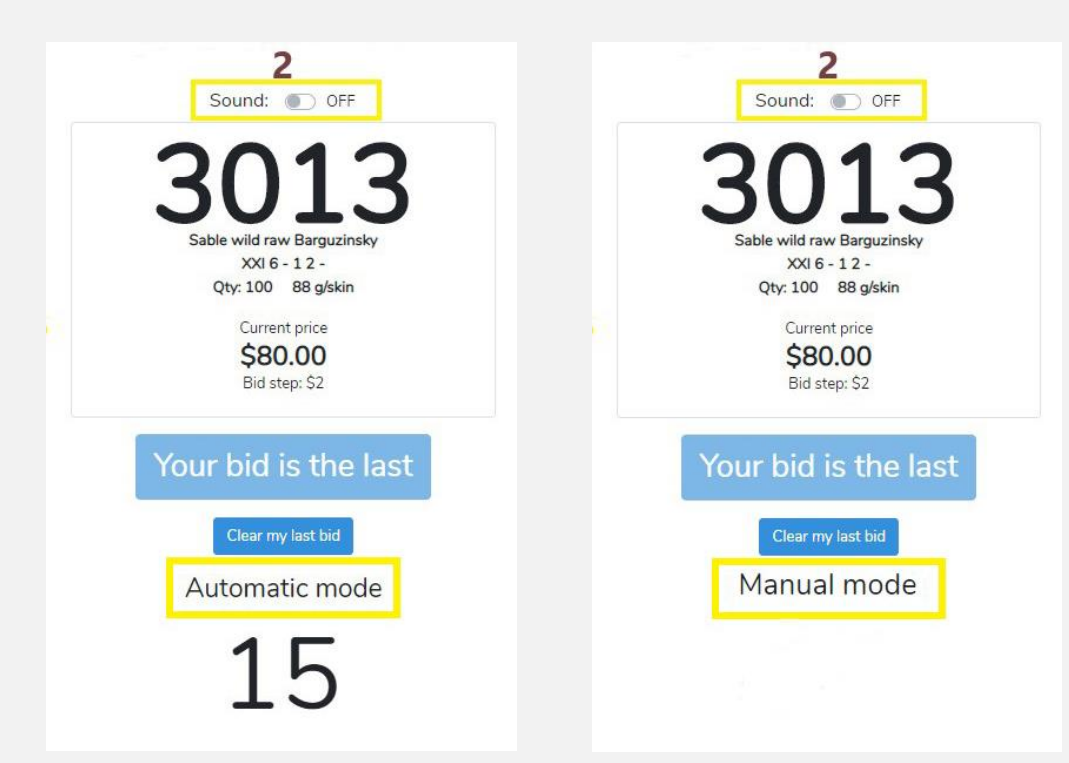

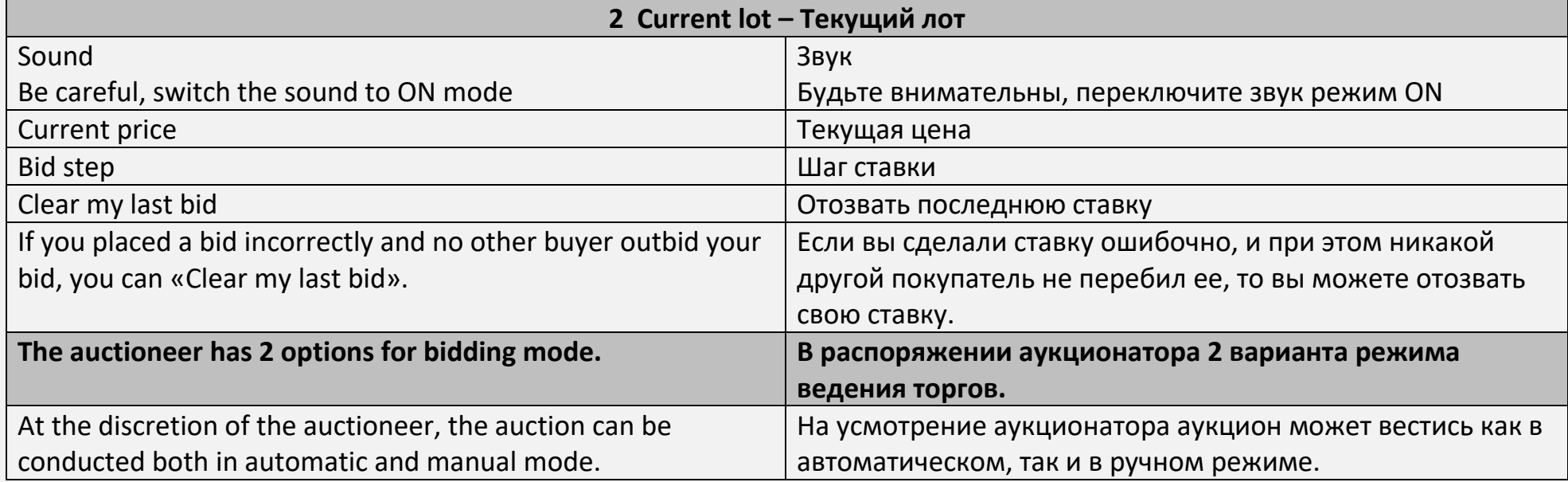

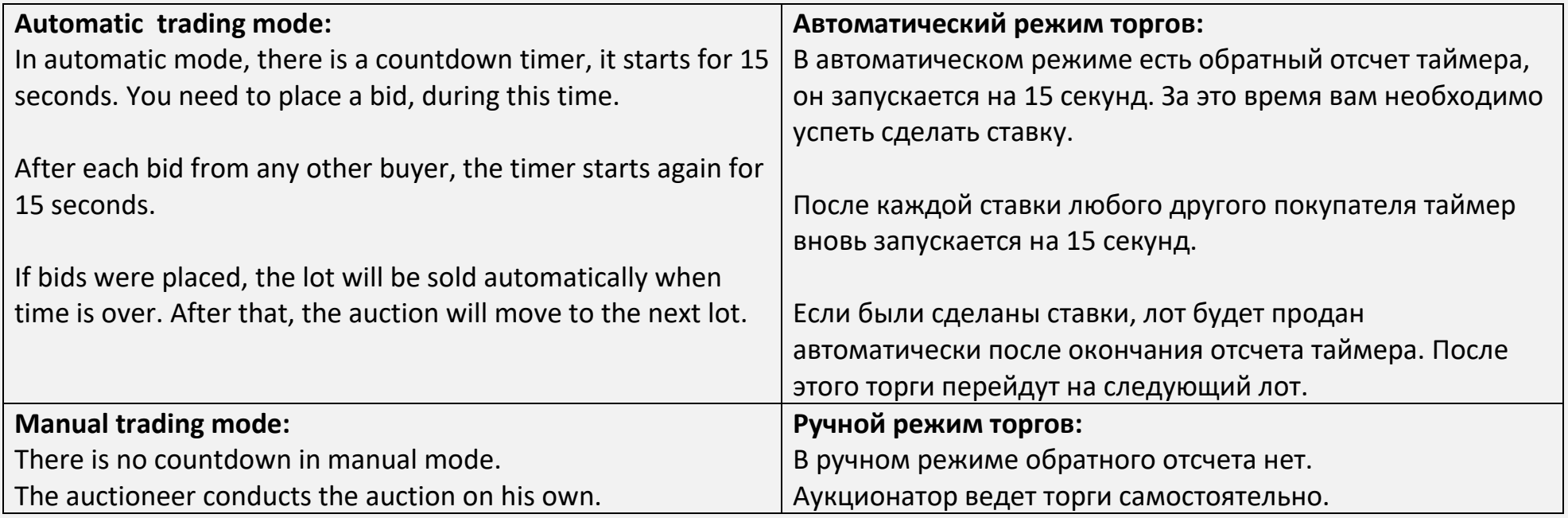

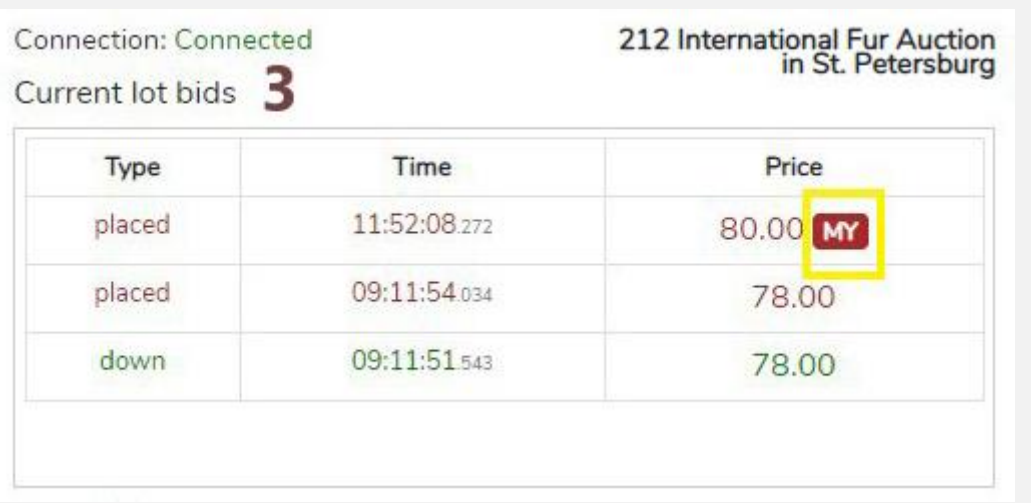

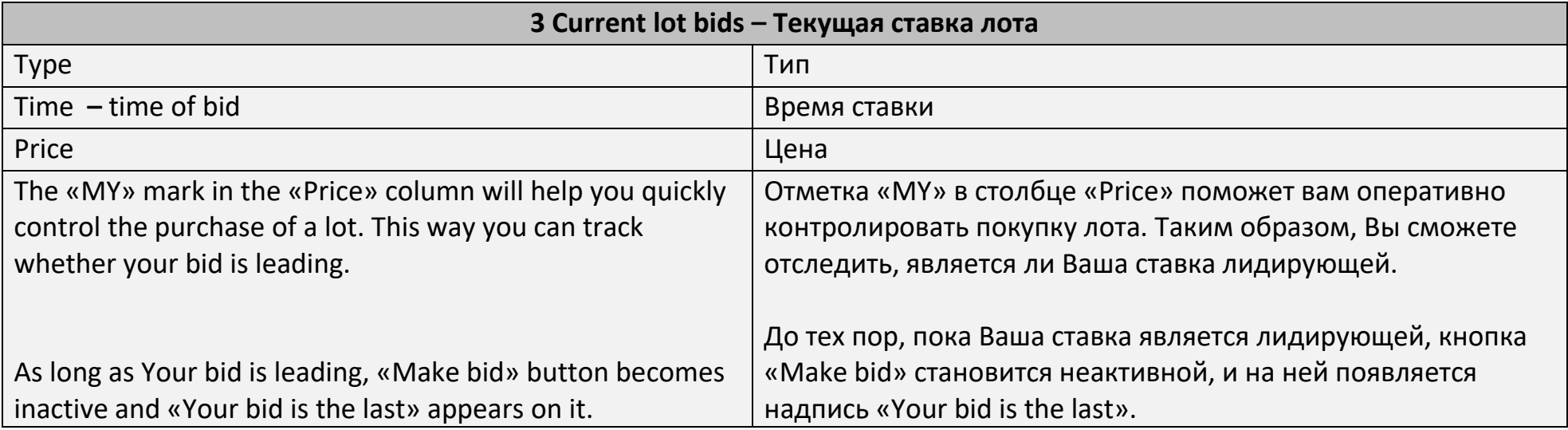

![](_page_15_Picture_2.jpeg)

![](_page_15_Picture_3.jpeg)

#### 7 - All lots - Все лоты

Visit official site

![](_page_16_Picture_2.jpeg)

Logged in as: Test Buyer1

My account Auction \* Profile

#### All lots

Type a lot number or assortment substring

Filter

**Reset Filter** 

Lots found: 80

Log out

![](_page_16_Picture_34.jpeg)

![](_page_17_Picture_60.jpeg)

Sold

![](_page_17_Picture_61.jpeg)

![](_page_17_Picture_62.jpeg)

![](_page_18_Picture_61.jpeg)

# **8 – Unsold lots – Все непроданные лоты**

![](_page_19_Picture_36.jpeg)

![](_page_19_Picture_37.jpeg)

#### 9 - My purchased lots - Мои купленные лоты

Visit official site

**COIO3IIVIIIHIHA (TESS SOJUZPUSHNINA** 

My account Auction - Profile

#### My purchased lots

Only for Sojuzpushnina lots

![](_page_20_Picture_26.jpeg)

Total lots: 3

![](_page_20_Picture_27.jpeg)

![](_page_21_Picture_2.jpeg)

![](_page_21_Picture_3.jpeg)

![](_page_22_Picture_252.jpeg)

# 10 - Instructions - Инструкции

Visit official site

![](_page_23_Picture_20.jpeg)

Logged in as: Test Buyer1 Log out

My account Auction - Profile

#### Invoicing, shipping instructions

![](_page_23_Picture_21.jpeg)

![](_page_23_Picture_22.jpeg)

![](_page_23_Picture_23.jpeg)